## **BAB IV EVALUASI SISTIM**

Berikut ini akan dilakukan pengujian terhadap sistim informasi

keuangan dengan melakukan dialog dengan user dan memberikan quisioner.

Untuk lebih jelasnya dapat dilihat pada overview program di bawah ini :

3.2. Overview

Pada saat pertama kali user membuka program seperti biasa

user dihadapkan pada dialog box yang berisi User Name dan password,

seperti terlihat pada gambar di bawah ini :

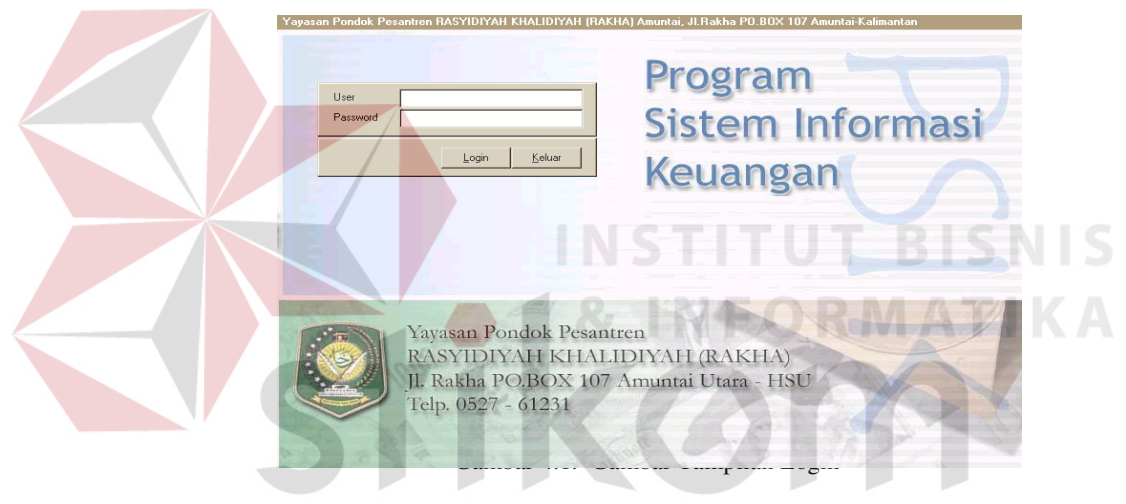

Sesaat setelah nama user serta password dimasukkan dan

benar, maka user akan dihadapkan pada tampilan utama seperti gambar

di bawah ini

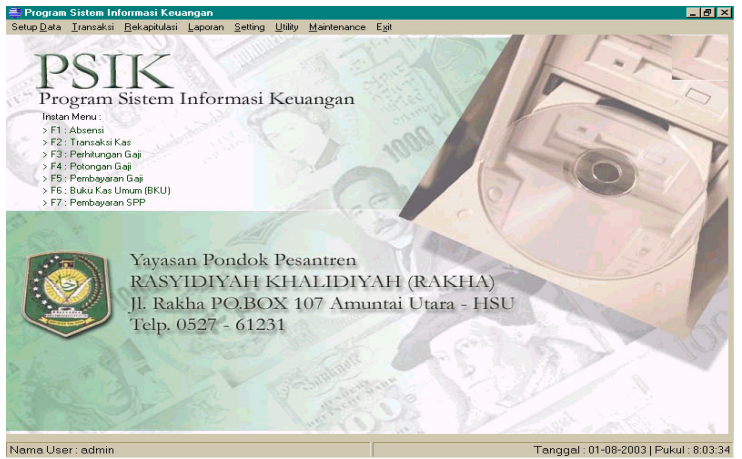

Gambar 4.2. Tampilan Main Menu

Untuk pertama kali user diharapkan memasukkan data – data awal seperti data pegawai, jabatan, penentuan SPP dari unit operasional, inventarisasi alat – alat yayasan, penentuan besar nilai penyusutan, penentuan periode akuntansi, penentuan besarnya potongan gajih karyawan, serta editing nomer perkiraan. Akan tetapi apabila data awal seperti tersebut diatas sudah dimasukkan maka user biasanya langsung mengisi data pada menu transaksi. Untuk lebih jelas, isi dari menu yang ada akan digambarkan pada gambar di bawah ini :

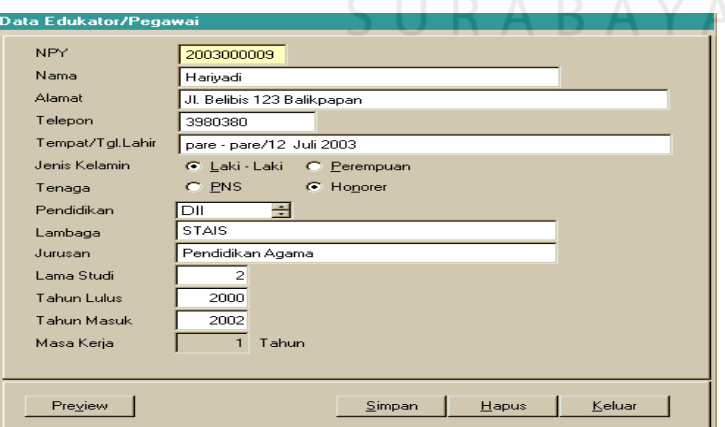

Gambar 4.3. Form Tampilan memasukkan data Pegawai

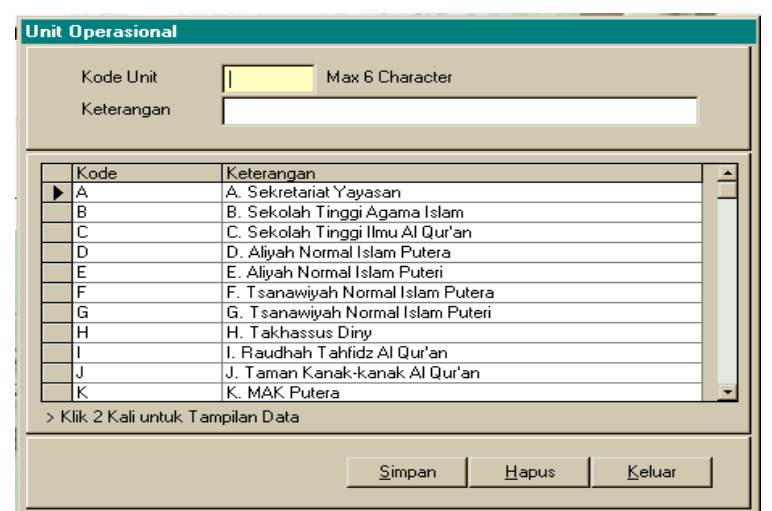

Untuk Pengisian unit operasional adalah seperti gambar di bawah ini :

Gambar 4.4. Form Pengisian nama Unit Operasional

Untuk pemberian jabatan seperti pada gambar di bawah ini :

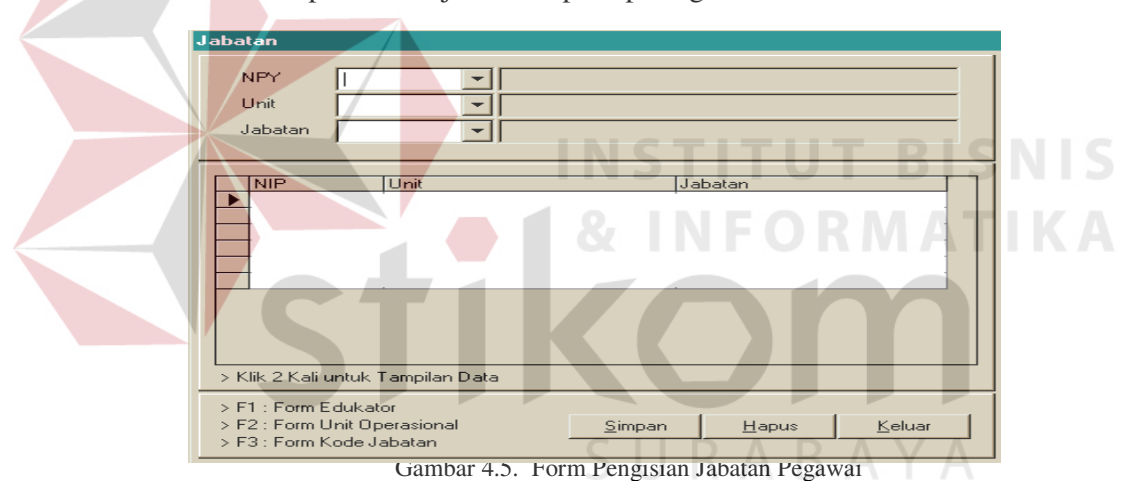

 Kemudian berturut – turut Form untuk Penentuan Iuran SPP Barang Inventaris, Penyusutan, Periode Akuntansi, Potongan, No. Perkiraan adalah seperti gambar di bawah ini :

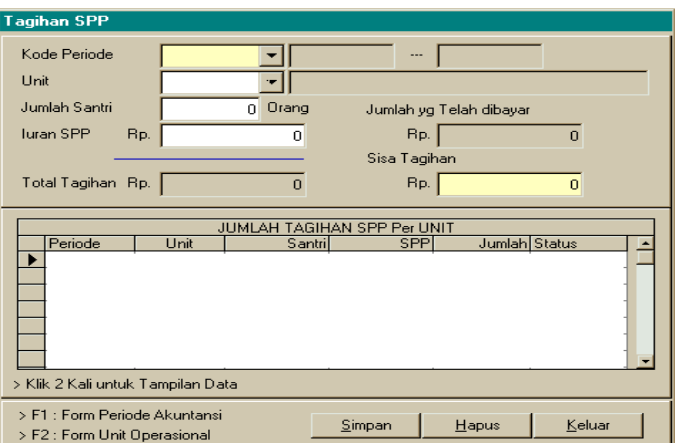

Gambar 4.6. Window Tagihan SPP per unit Operasional

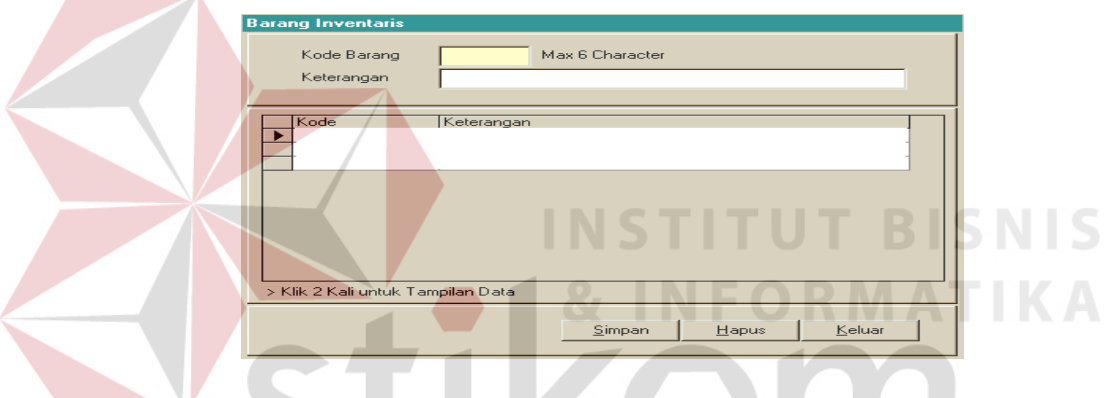

Gambar 4.7. Daftar Inventarisasi alat – alat kantor di yayasan

Sedangkan untuk penentuan periode akuntansi, penulis memberikan fleksebilitas dalam penentuan jangkan waktu pelaporan yang akan dibuat. Jadi sebelum dibuat laporan keuangannya, user harus menentukan dulu jangka waktu laporan yang akan dibuat, disini istilah lazimnya dalam sistim akuntansi adalah Periode Akuntansi. Yang kemudian periode akuntansi akan disimpan untuk memudahkan user membuat laporan keuangannya di kemudian hari. Dan Periode Akuntansi lazimnya tidak berubah untuk mengetahui pembuatan

laporan terakhir yang telah dilakukan. Untuk lebih jelasnya bisa dilihat pada tampilan berikut ini :

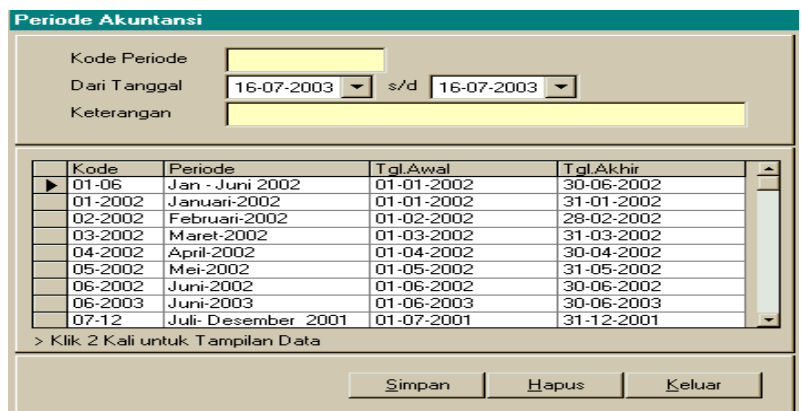

Gambar 4.8. Form penentuan Periode Akuntansi Max 6 Character Kode Potongan Keterangan  $\frac{1}{12}$ Potongan Rp. Satuan  $\Gamma$  $Kode$ Keterangar Jumlah Satuan **KA** Klik 2 Kali untuk Tampilan Data  $\frac{S^{impan}}{S^{impan}}$ Hapus Keluar

Gambar 4.9. Form Menentukan Jenis dan Besar Potongan gaji

Pada Program Sistim Informasi ini, user terlebih dahulu harus membuat kode perkiraan. Seperti yang telah di bahas diatas, maka penulis sediakan form khusus untuk mengedit kode perkiraan.

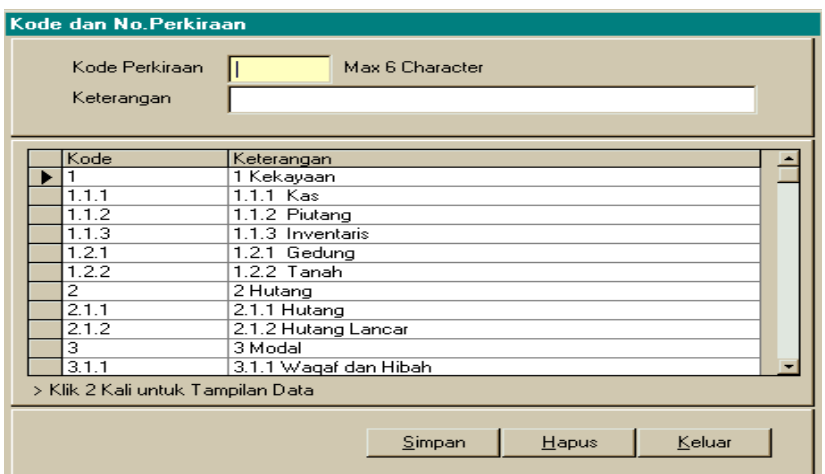

Gambar 4.10. Form edit Kode Perkiraan

Kemudian setelah pengisian data awal selesai maka transaksi sehari – hari yang dilaksanakan adalah Transaksi kas harian, selain itu user admin juga memasukkan data tambahan yang mungkin dilakukan tidak tiap hari seperti Absensi, gaji berupa perhitungan gaji dan potongan gaji, pembayaran SPP Unit Operasional, serta buku bantu berupa Inventaris, Hutang, Piutang, Gedung .

Untuk pengisian transaksi kas perlu diperhatikan bahwa disini penulis membuat nomer bukti transaksi bentuknya adalah nomer perkiraan – kode unit operasional – nomer urut transaksi. Dan apabila sudah selesai mengisikan data, maka sebelum disimpan ada beberapa kemungkinan bahwa nanti yang data yang user masukkan juga harus dimasukkan ke dalam buku bantu, oleh karena itu setiap akan menyimpan user akan ditanya apakah data di posting terlebih dahulu ke buku bantu atau tidak ? apabila ya maka data yang baru saja dimasukkan akan diposting secara otomatis ke dalam buku bantu. Untuk lebih jelasnya bisa dilihat pada tampilan berikut ini :

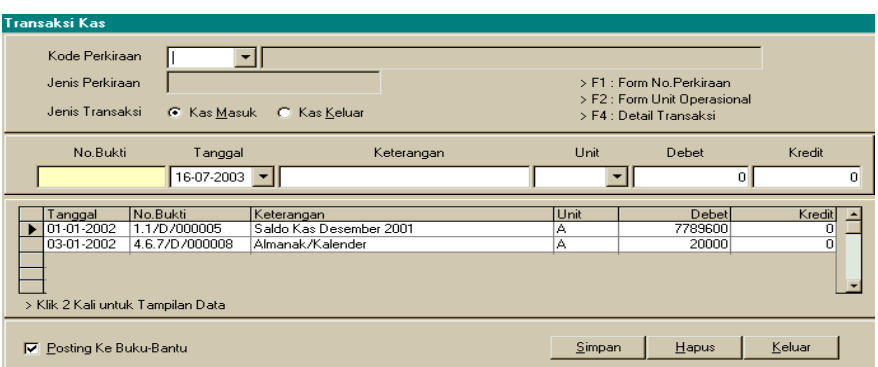

Gambar 4.11. Tampilan Transaksi kas harian

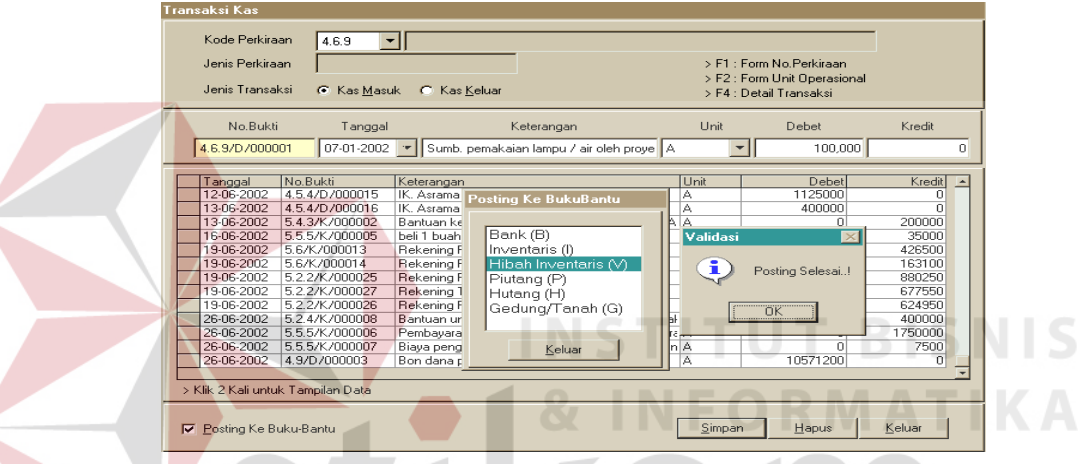

Gambar 4.12. Tampilan Transaksi kas harian dengan posting ke buku bantu

↸

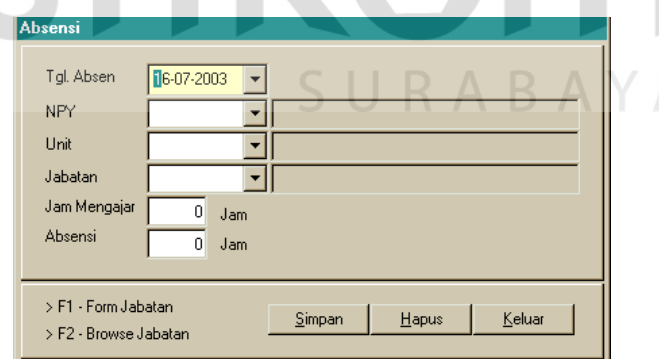

Gambar 4.13. Tampilan Absensi Karyawan

Untuk perhitungan gaji, ditampilkan juga kode periode pembayaran yang telah di tentukan terlebih dahulu dalam form period akuntansi, kemudian nama pegawai serta dari unit operasional mana dia berasal. Disini penulis berasumsi bahwa satu pegawai bisa merangkap dua atau lebih jabatan mengingat bahwa seluruh unit operasional serta kantor yayasan berada dalam satu kawasan atau komplek.

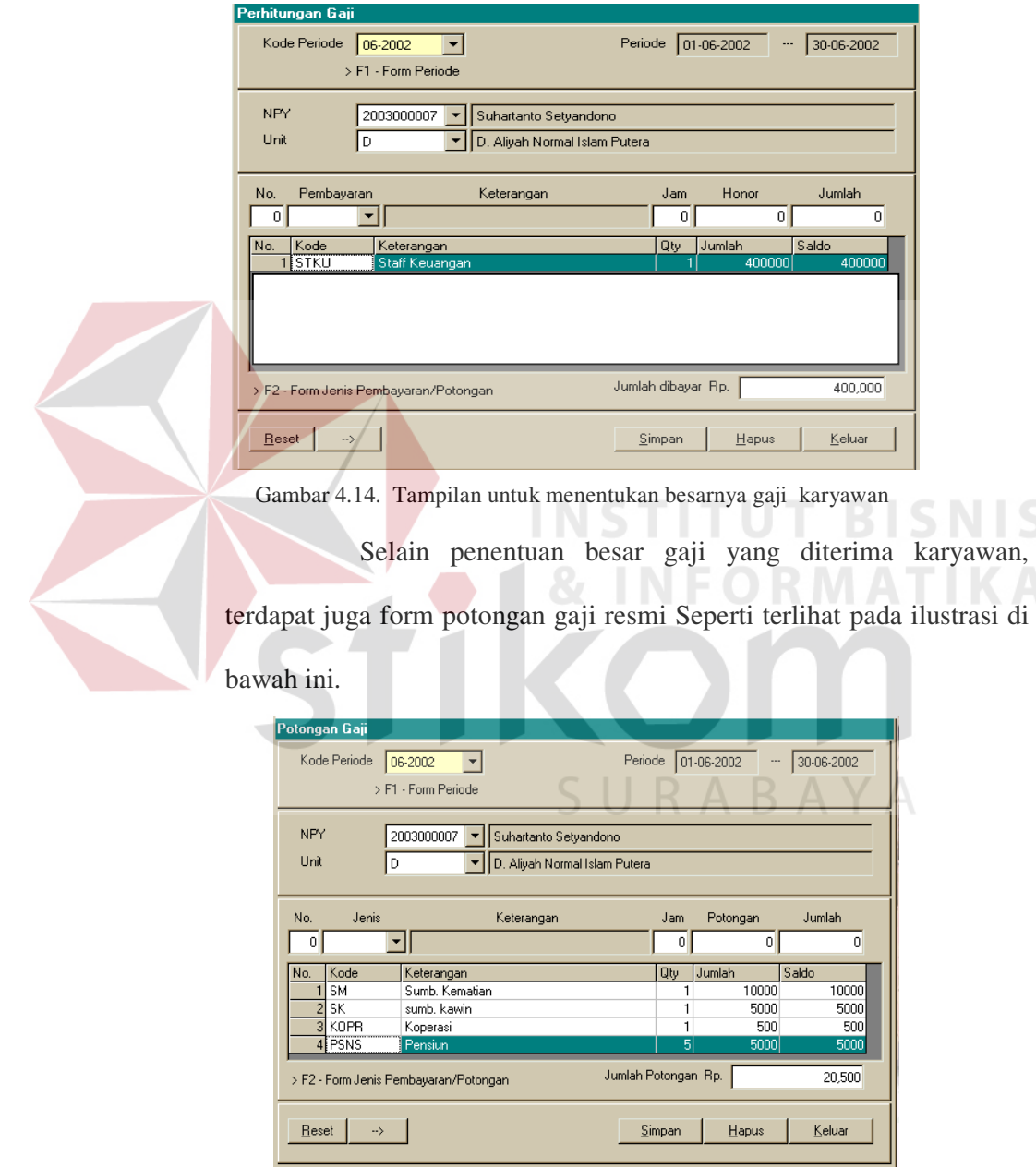

Gambar 4.15. Tampilan untuk menentukan besarnya potongan resmi karyawan

Pada form pembayaran SPP inilah unit operasional dimasukkan data pembayaran SPP Siswanya. Dan apabila adat tunggakan dapat dilihat pada window pada menu Setup Data – Iuran SPP seperti yang telah disebutkan diatas. Untuk pembayaran SPP terlihat seperti pada gambar di bawah ini.

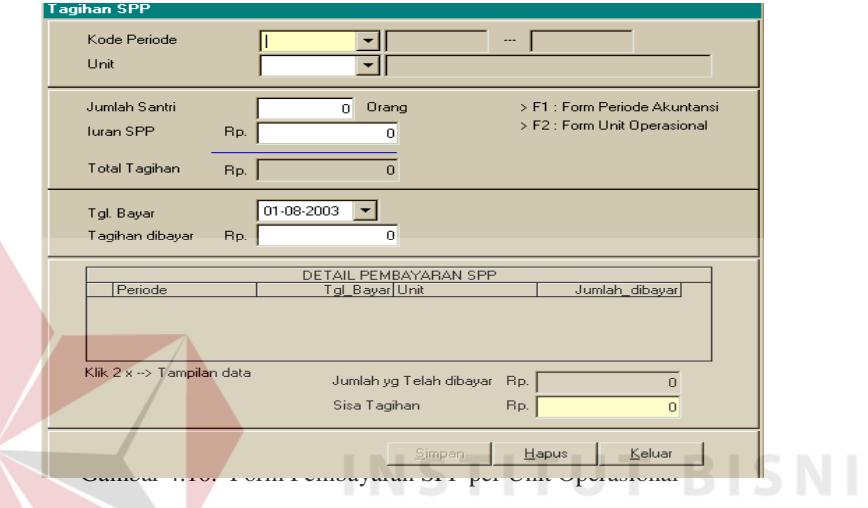

Ini adalah contoh form untuk buku bantu yang kebetulan kali ini yang ditampilkan adalah Buku Bantu Bank, dan bentuk untuk buku bantu yang lain sama dan isinya tergantung keperluannya, seperti Buku Bantu Hutang, Buku Bantu Piutang dan lain – lain.

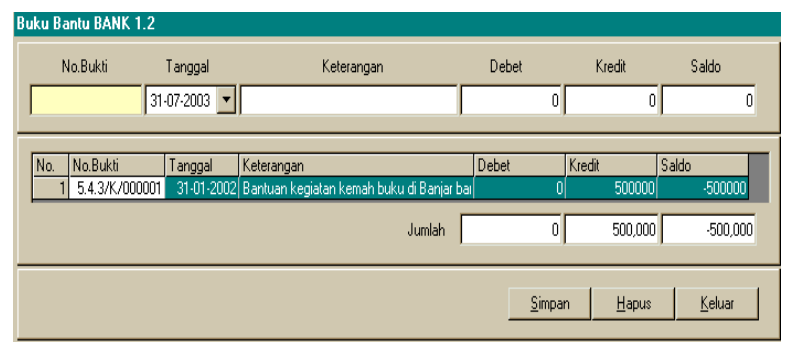

Gambar 4.17. Buku Bantu

Apabila semua transaksi sudah dimasukkan, maka proses selanjutnya adalah memproses semua data supaya data yang ada di posting serta di rekap atau disiapkan untuk keperluan laporan. Untuk rekap data ada 3 macam yaitu : Menu Rekap Pembayaran Gaji / Honor Per unit, rekap data untuk Posting Gaji ke Kas Umum, serta yang terakhir adalah Rekab Absensi. Apabila data tidak direkap terlebih dahulu maka data di menu laporan tidak akan muncul. Bentuk form rekap lebih jelas dapat dilihat pada gambar di bawah ini :

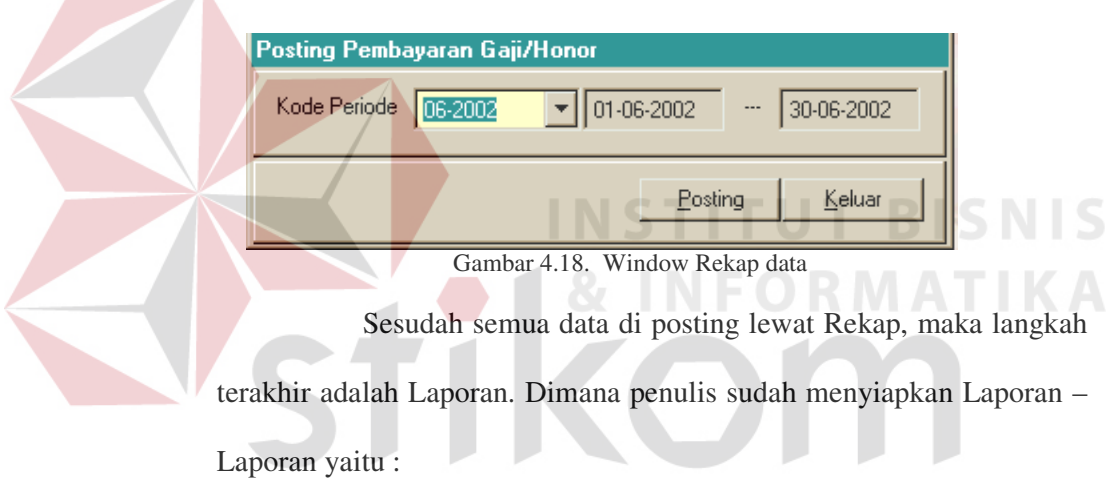

- 1. Daftar Pegawai : Detail & List  $\cup$  R A B A Y A
- 2. Daftar Unit Operasional
- 3. Daftar Jabatan

- 4. Daftar No. Perkiraan
- 5. Tagihan SPP : Detail Tagihan Spp & Rekap Tagihan Spp
- 6. Daftar Absensi
- 7. Daftar Gaji : Detail & List
- 8. Buku Kas Umum

9. Buku Bantu : Inventaris, Bank, Hutang, Piutang, Gedung

10. DRUM

11. DRUK

12. Laporan Keuangan juga neraca dan rugi / laba

Untuk laporan yang ada untuk memudahkan dalam dokumentasi maka laporan yang ada di buat dalam bentuk Cristal Report. Untuk bentuk laporan yang sudah jadi setelah dilakukan rekap data adalah seperti terlihat pada contoh di bawah ini :

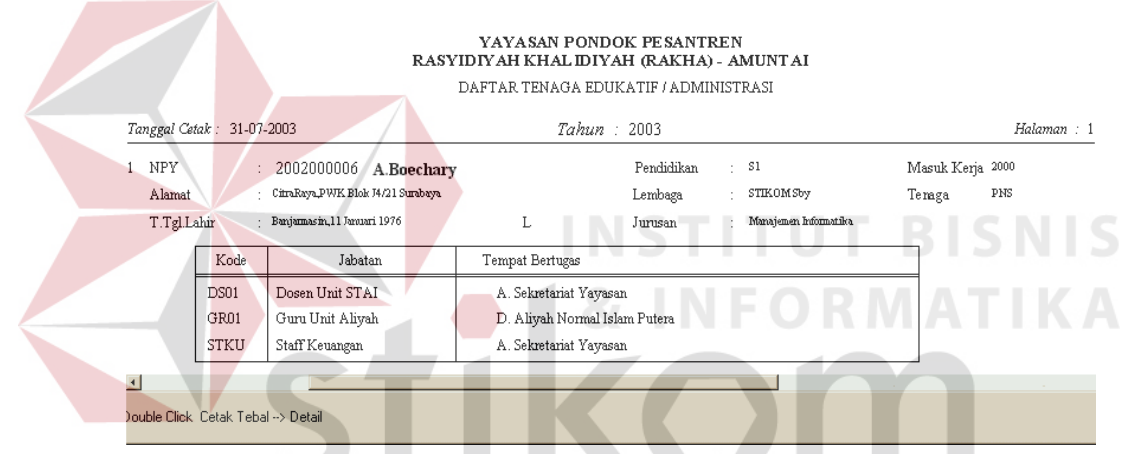

Gambar 4.19. Laporan Daftar Pegawai dalam bentuk Detail

| $\times$<br>Preview | 1 of 1                              | <b>B</b>     | l &<br>马<br>$\mathcal{F}$ | $\mathbb{A}$ | 100%      | $\overline{ }$ | 鍋                                              | Total:7<br>100%       | 7 of 7 |             |
|---------------------|-------------------------------------|--------------|---------------------------|--------------|-----------|----------------|------------------------------------------------|-----------------------|--------|-------------|
|                     |                                     |              |                           |              |           |                | YAYASAN PONDOK PESANTREN RASYIDIYAH KHALIDIYAH |                       |        |             |
|                     | (RAKHA) - AMUNTAI                   |              |                           |              |           |                |                                                |                       |        |             |
|                     | <b>UNIT OPERASIONAL</b>             |              |                           |              |           |                |                                                |                       |        |             |
|                     | 2003<br>Tgl. Cetak : 01-08-2003     |              |                           |              |           |                |                                                |                       |        | Halaman:    |
| NIP                 | Nama                                |              | Klm                       | Tenaga       | Studi Pdk |                | Lembaga                                        | Jurusan               |        | Tahun Masuk |
|                     |                                     |              |                           |              | Tahun     |                |                                                |                       | Lulus  | Kerja       |
|                     | A. Sekretariat Yayasan              |              |                           |              |           |                |                                                |                       | А      |             |
|                     | Bendahara Yayasan                   | <b>BDHR</b>  |                           |              |           |                |                                                |                       |        |             |
|                     | 2003000007 Suhartanto Setyandono    |              | L                         | <b>PNS</b>   | 5         | \$1            | STAI Rakha                                     | Tarbiyah              | 1993   | 1990        |
|                     | Dosen Hnit STAI                     | DS01         |                           |              |           |                |                                                |                       |        |             |
|                     | 2002000006 A.Boechary               |              | L.                        | PNS          | 5         | S1             | STIKOM Sbv                                     | Manajemen Informatika | 2001   | 2000        |
|                     |                                     | <b>STKII</b> |                           |              |           |                |                                                |                       |        |             |
|                     | Staff Keuangan                      |              | T.                        | PNS          | 5         | S1             |                                                | Manajemen Informatika | 2001   | 2000        |
|                     | 2002000006 A.Boechary               |              |                           |              |           |                | STIKOM Sby                                     |                       |        |             |
|                     | Wakil Kepala Sekretariat            | <b>WKST</b>  |                           |              |           |                |                                                |                       |        |             |
|                     | 2002000005 H. Muhdar                |              | T.                        | Honor        | 5.        | S1             | STAI Rakha                                     | Tarbiyah              | 1993   | 1990        |
| $\overline{1}$      |                                     |              |                           |              |           |                |                                                |                       |        |             |
|                     | Double Click Cetak Tebal --> Detail |              |                           |              |           |                |                                                |                       |        |             |

Gambar 4.20. Gambar Laporan Unit Operasional

Pada bentuk Laporan tagihan SPP, sebelum laporan dikeluarkan, user harus memasukkan terlebih dahulu kode periode akuntansi.

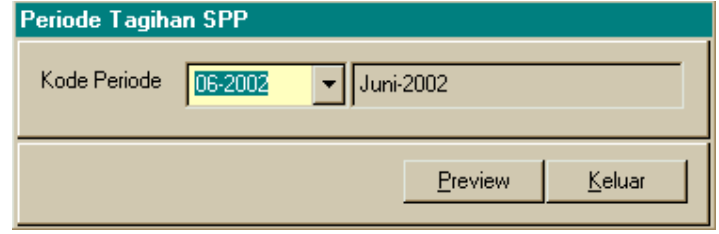

Gambar 4.21. Periode Tagihan SPP

Ini berlaku juga pada menu laporan untuk Daftar Absensi,

Daftar Gaji, Daftar Rincian Uang Keluar, Daftar Rincian Uang Masuk.

Untuk Bentuk Laporan Daftar Absensi Bisa dilihat di bawah ini.

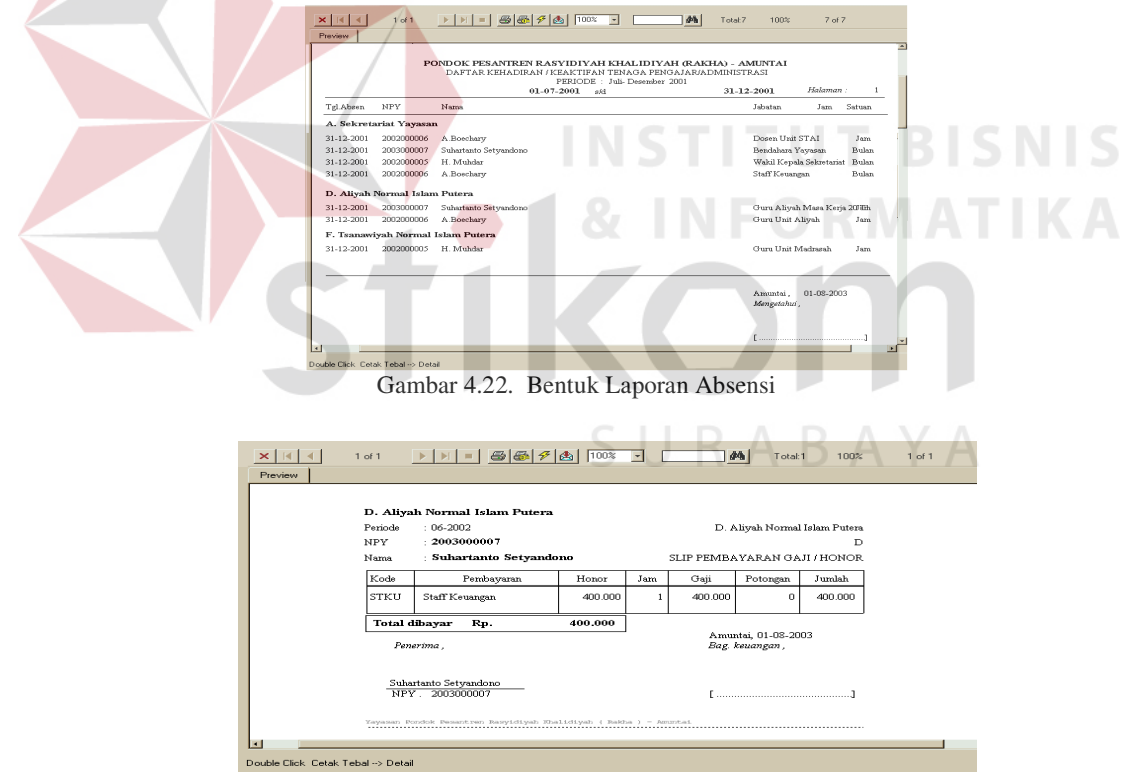

Gambar 4.23. Bentuk Laporan / Slip gaji karyawan

Sedangkan bentuk laporan untuk buku kas umum penulis bentuk utama pelaporannya sesuai dengan periode akuntansi yang diberikan dan setelah itu dapat dilihat lewat hard copy. Seperti pada gambar di bawah ini.

| No.            | No.Bukti<br>Tanggal      |                                                          | Keterangan |                                                                               | Debet          | Kredit    | Saldo                     | $\blacktriangle$     |  |  |  |
|----------------|--------------------------|----------------------------------------------------------|------------|-------------------------------------------------------------------------------|----------------|-----------|---------------------------|----------------------|--|--|--|
|                |                          |                                                          |            | 06-06-2002 4.6.9/D/000010 Sumb. pemakaian air/listrik mesjid oleh proyek STIC | 150000         |           | 150000<br>ol              |                      |  |  |  |
| $\overline{c}$ |                          |                                                          |            | 06-06-2002 5.2.9/K/000031 Konsumsi lembor sekretariat yayasan                 | $\Omega$       | 27000     | 123000                    |                      |  |  |  |
| 3              |                          |                                                          |            | 06-06-2002 5.2.5/K/000022 Upah harian Jainal kebesihan lingkungan             | $\Omega$       | 30000     | 93000                     |                      |  |  |  |
| $\overline{4}$ |                          |                                                          |            | 06-06-2002 4.6.9/D/000011 Sumb. warung diproyek STIQ pemaakaian air liding    | 30000          |           | 123000<br>$\overline{0}$  |                      |  |  |  |
| 5              | 06-06-2002               | 4.9/D/000002 Bon uang pembangunan                        |            |                                                                               | 10000000       |           | 10123000<br>Ō             |                      |  |  |  |
| 6              |                          |                                                          |            | 06-06-2002 5.12/K/000001 Bayar bon uang USP Kopontren Rakha                   | $\overline{0}$ | 9000000   | 1123000                   |                      |  |  |  |
| 7              |                          | 08-06-2002 5.2.1/K/000029 beli 2 rim kertas HVS dan copy |            |                                                                               | $\Omega$       | 44850     | 1078150                   |                      |  |  |  |
| 8 <sup>1</sup> |                          |                                                          |            | 08-06-2002 4.3.3/D/000002 Harga sisa barang pameran di ma'had zayton (H.KI    | 130000         |           | 1208150<br>n              |                      |  |  |  |
| $\overline{9}$ |                          | 09-06-2002 5.2.1/K/000031 Fotocopy                       |            |                                                                               | $\overline{0}$ | 7650      | 1200500                   |                      |  |  |  |
|                |                          |                                                          |            | 10 09-06-2002 5.2.4/K/000007 Transport 2 orang pengurus pertemuan dengan Gu   | $\overline{0}$ | 175000    | 1025500                   |                      |  |  |  |
|                |                          |                                                          |            | 11 09-06-2002 5.2.1/K/000030 Fotocopy dan jilid informasi/mohon bantuan       | $\Omega$       | 24400     | 1001100                   |                      |  |  |  |
|                |                          | 12 12-06-2002 4.5.4/D/000015 IK. Asrama Aliyah PA        |            |                                                                               | 1125000        |           | 2126100<br>$\overline{0}$ |                      |  |  |  |
|                |                          | 13 13-06-2002 4.5.4/D/000016 IK. Asrama Aliyah PA        |            |                                                                               | 400000         |           | 2526100<br>O.             |                      |  |  |  |
|                |                          |                                                          |            | 14 13-06-2002 5.4.3/K/000002 Bantuan kegiatan pembekalan kelas III aliyah PA  | 0              | 200000    | 2326100                   |                      |  |  |  |
|                |                          |                                                          |            | 15 16-06-2002 5.5.5/K/000005 beli 1 buah jam dinding ruang Pengurus           | $\overline{0}$ | 35000     | 2291100                   |                      |  |  |  |
|                |                          | 16 19-06-2002 5.2.2/K/000026 Rekening PLN                |            |                                                                               | $\overline{0}$ | 624950    | 1666150                   |                      |  |  |  |
| 17             | 19-06-2002               | 5.6/K/000014 Rekening PLN untuk Mesjid                   |            |                                                                               | n              | 163100    | 1503050                   |                      |  |  |  |
|                |                          | 18 19-06-2002 5.2.2/K/000027 Rekening Telpon             |            |                                                                               | $\mathbf{0}$   | 677550    |                           | 825500 $\frac{1}{x}$ |  |  |  |
| Preview        | Print                    |                                                          |            |                                                                               |                |           | Keluar                    |                      |  |  |  |
|                |                          |                                                          |            | PONDOK PESANTREN RASYIDIYAH KHALIDIYAH (RAKHA) - AMUNTAI                      |                |           |                           |                      |  |  |  |
|                |                          |                                                          |            |                                                                               |                |           |                           |                      |  |  |  |
|                |                          |                                                          |            |                                                                               |                |           |                           |                      |  |  |  |
|                | Jenis Buku Bantu         | <b>HUTANG</b><br>$: 01-08-2003$                          |            |                                                                               |                |           |                           | Halaman:             |  |  |  |
| No.            | Tanggal Cetak<br>Tanggal | No.Bukti                                                 | Pkr        | Keterangan                                                                    |                | Debet Rp. | Kredit Rp.                | Saldo Rp.            |  |  |  |
|                |                          |                                                          |            |                                                                               |                |           |                           |                      |  |  |  |
| $\mathbf{1}$   | 31-05-2002               | 4.9/D/000001                                             | 2.1        | Bon dengan H.Muhdar (USP                                                      |                | $\circ$   | 9.000.000                 |                      |  |  |  |
|                |                          |                                                          |            | Kopontren Rakha)                                                              |                |           |                           |                      |  |  |  |
| 2              | 06-06-2002               | 4.9/D/000002                                             | 2.1        | Bon uang pembangunan                                                          |                | $\circ$   | 10.000.000                |                      |  |  |  |
| 3              | 26-06-2002               | 4.9/D/000003                                             | 2.1        | Bon dana pembangunan P.Rakha                                                  |                | C         | 10.571.200                |                      |  |  |  |
| $\Delta$       | 06-06-2002               | 5.12/K/000001                                            | 2.1        | Bayar bon uang USP Kopontren<br>Rakha                                         |                | 9.000.000 |                           |                      |  |  |  |

Gambar 4.25. Bentuk Laporan Buku Bantu

|                | Tel Cetak 01-08-2003   |                |       | DAFTAR RINCIAN UANG MASUK (PENERIMAAN)                             | Halaman    |
|----------------|------------------------|----------------|-------|--------------------------------------------------------------------|------------|
| No.            | Tanggal                | No Bukti       | Kode  | Keterangan                                                         | Jumlah     |
|                | A. Sekretariat Yayasan |                |       |                                                                    |            |
| $\mathbf{1}$   | 26-06-2002             | 4.9/D/000003   | 4.9   | Bon dana pembangunan P.Rakha                                       | 10 571 200 |
| $\overline{a}$ | 06-06-2002             | 4.9/D/000002   | 4.9   | Bon uang pembangunan                                               | 10 000 000 |
| 3              | 06-06-2002             | 4.6.9/D/000011 | 4.6.9 | Sumb. warung diproyek STIQ pemaakaian air<br>liding mesjid         | 30,000     |
| $\overline{4}$ | 06-06-2002             | 4.6.9/D/000010 | 4.6.9 | Sumb, pemakaian air/listrik mesjid oleh provek<br>STIO via Runi    | 150,000    |
| 5              | 13-06-2002             | 4.5.4/D/000016 |       | 4.5.4 IK. Asrama Alivah PA                                         | 400 000    |
| 6              | 12-06-2002             | 4.5.4/D/000015 |       | 4.5.4 IK. Asrama Alivah PA                                         | 1.125.000  |
| 7              | 08-06-2002             | 4.3.3/D/000002 |       | 4.3.3 Harga sisa barang pameran di ma'had zayton<br>(H.Khairan Us) | 130,000    |
|                |                        |                |       |                                                                    | 22.406.200 |
|                |                        |                |       | Total Rp.                                                          | 22.406.200 |

YAYA SAN PONDOK PESANTREN RASYIDIYAH KHALIDIYAH (RAKHA) AMUNT AI PERIODE Juni-2002  $\mbox{Denif}\; \hbox{gl. 01-06-2002 s/d30-06-2002}$ 

Gambar 4.26. Bentuk Laporan Daftar Rincian Uang Masuk

Bentuk Laporan dari Daftar Rincian Uang Keluar sama dengan bentuk Daftar Rincian Uang Masuk.

Yang terakhir untuk bentuk laporan keuangan, disini terletak laporan aktual mulai Rugi Laba, dengan asumsi bahwa Yayasan tidak mengedepankan keuntungan pribadi, serta neraca. Untuk lebih jelas bisa dilihat pada gamabar berikut.

| Laporan Keuangan                                                                                                    |                                                                                                    |                                                                                                    |                                                                                                    |                                                                                                    |
|----------------------------------------------------------------------------------------------------|----------------------------------------------------------------------------------------------------|----------------------------------------------------------------------------------------------------|----------------------------------------------------------------------------------------------------|----------------------------------------------------------------------------------------------------|
| Laporan Preview Exit                                                                                                    |                                                                                                    |                                                                                                    |                                                                                                    |                                                                                                    |
| Periode 06-2002                                                                                                    |                                                                                                    | Juni-2002                                                                                                    | 05-2002                                                                                                    | Mei-2002                                                                                                    |
| LAPORAN KEUANGAN BULAN INI<br>No Perkiraan<br>$\cdot$<br>1.1 Kas<br>2.1 Hutang<br>3.3 Modal Madrasah<br>4.3.3 Penjualan Barang / Eks In<br>4.5.4 luran Kesejahteraan Asrar<br>4.6.9 Pengelolaan Mesiid<br>4.9 Bon/Piniaman<br>5.12 Pembayaran Bon/Pinjaman<br>5.2.1 ATK, Fotocopy dan Barand<br>5.2.2 Listrik, Telepon dan Air<br>5.2.4 Transportasi<br>5.2.5 Kebersihan dan Keamanan<br>5.2.9 Konsumsi<br>5.4.3 Program Ekstrakurikuler<br>5.5.5 Pengadaan Non Meubeler<br>5.6 Pengelolaan Mesiid | Dehet<br>22406200<br>9000000<br>11571200<br>n<br>9000000<br>76900<br>2182750<br>575000<br>30000<br>27000<br>200000<br>1792500<br>589600 | Kredit<br>14473750<br>20571200<br>n<br>130000<br>1525000<br>180000<br>20571200<br>٥<br>0<br>n<br>n<br>$\mathbf{0}$<br>Ō<br>0<br>$\mathbf{0}$<br>$\Omega$ | LAPORAN KEUANGAN BULAN LALU<br>No.Perkiraan<br>Dehet<br>$\overline{\phantom{a}}$<br>$1.1$ Kas<br>29296000<br>2.1 Hutang<br>n.<br>3.3 Modal Madrasah<br>9000000<br>4.4.2 Uang Sekolah / SPP<br>n<br>4.5.1 Wagaf dan Hibah<br>n<br>4.5.2 Sumbangan<br>4.5.4 luran Keseiahteraan Asrar<br>n<br>4.6.9 Pengelolaan Mesjid<br>n<br>4.9 Bon/Piniaman<br>n<br>1320000<br>5.1.2 Tunjangan<br>150000<br>5.1.6 Perjalanan Dinas<br>500000<br>5.1.7 Uang Tips,Lebaran/Insent<br>5.2 Belanja Umum dan Operasiona<br>149800<br>5.2.1 ATK, Fotocopy dan Barano<br>276100<br>60000<br>5.2.10 Dokomentasi/poblikasi<br>5.2.2 Listrik. Telepon dan Air<br>2631200<br>5.2.3 Pemeliharaan Fasilitas, Airz<br>297700<br>5.2.4 Transportasi<br>500000<br>5.2.5 Kebersihan dan Keamanan<br>220000 | Kredit<br>9083700<br>9000000<br>0<br>17844000<br>25000<br>45000<br>2232000<br>150000<br>9000000<br>n<br>٥<br>٥<br>Ō<br>Ō<br>O<br>Ō<br>Ō<br>0<br>0 |
|                                                                                                    |                                                                                                    |                                                                                                    | 5.2.8 Pemeliharaan Bangunan/E<br>1494000<br>5.2.9 Konsumsi<br>852000<br>5.6 Pengelolaan Mesjid<br>632900                                                                                                    | O<br>0<br>Ō                                                                                                    |
| <b>SALDO</b>                                                                                                    | 57,451,150                                                                                                    | 57,451,150                                                                                                    | <b>SALDO</b><br>47,379,700                                                                                                    | 47,379,700                                                                                                    |
| > ESC - Keluar                                                                                                    |                                                                                                    |                                                                                                    |                                                                                                    |                                                                                                    |

Gambar 4.27. Tampilan Laporan keuangan

Pada tampilan Laporan keuangan inilah kita bisa melihat

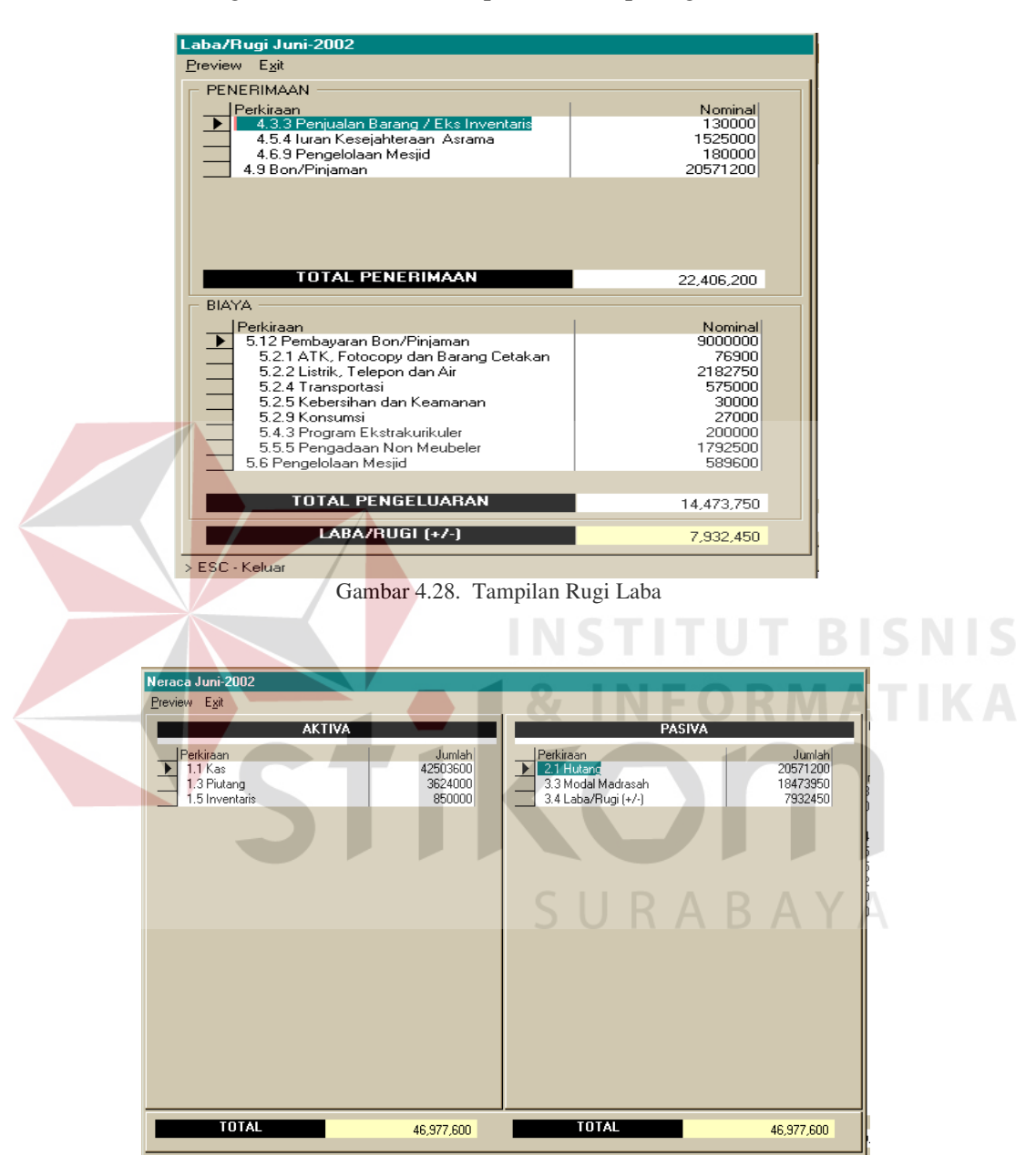

rugi / laba dan neraca. Seperti terlihat pada gambar 4.29.

Gambar 4.29. Gambar Neraca pada Yayasan Rakha

## 3.3. Quisioner

Untuk lebih menambah hasil evaluasi program sistim Informasi ini, penulis membuat quisioer sebanyak 20 buah. Responden yang diambil dari populasi para pegawai dengan pekerjaan yang berhubungan dengan sistim akuntansi. Dari hasil jawabannya, kemudian diberi bobot 1 – 5 ( jawaban a = 1,  $b = 2$ ,  $c = 3$ ,  $d = 4$ ,  $e = 5$ ). Total dari hasil jawaban tersebut kemudian dijumlahkan, kemudian dari seluruh responden dijumlahkan dan dibuat nilai rata – ratanya. Dari nilai hasil rata – rata kemudian dilihat dengan penilaian yang telah penulis siapkan yaitu sebagai berikut :

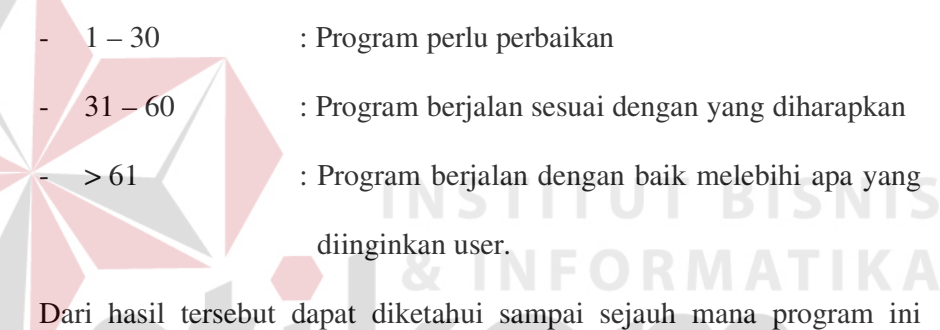

berpengaruh bagi User serta apakah dapat lebih meningkatkan kinerja serta keamanan data. Quisioner serta hasil Quisioner tersebut bisa dilihat pada halaman lampiran.